# UM019180

### RHF0M0E5 User Manual

V1.2

### **Document information**

| Info     | Content                                                          |  |  |
|----------|------------------------------------------------------------------|--|--|
| Keywords | RisingHF, User Manual, Instruction                               |  |  |
| Abstract | RHF0M0x5 module user manual to help users quickly use the module |  |  |

### Content

| Content                        | 2 |
|--------------------------------|---|
| 1 Preface                      | 1 |
| 2 Hardware Description         | 1 |
| 2.1 Pin definition             | 1 |
| 2.2 Pin details                | 1 |
| 3 quick start                  | 2 |
| 3.1 ABP mode                   | 2 |
| 3.1.1 ID query                 | 2 |
| 3.1.2 Configure band           | 3 |
| 3.1.3 Configure channels       | 3 |
| 3.1.4 Configure mode           | 3 |
| 3.1.5 Configure class          | 3 |
| 3.1.6 Communication            | 3 |
| 3.2 OTAA mode                  | 4 |
| 3.2.1 ID query                 | 4 |
| 3.2.2 Configure band           | 4 |
| 3.2.3 Configure channels       | 4 |
| 3.2.4 Configure mode           | 4 |
| 3.2.5 Configure class          | 5 |
| 3.2.6 Join                     | 5 |
| 3.3 TEST mode                  | 5 |
| 3.3.1 test noise floor         | 6 |
| 3.3.2 test TXCW                | 6 |
| 3.3.1 test CLORA               | 6 |
| 3.3.2 test send LORA packet    | 6 |
| 3.3.3 test receive LORA packet | 6 |
| 4 FAQ                          | 7 |
| Revision1                      | 0 |
|                                |   |

# 1 Preface

RHF0M0E5 is a low-cost, ultra-low power, ultra-small size LoRaWAN<sup>®</sup> module designed by Rui Xing Heng Fang Network (Shenzhen) Co., Ltd. The module uses ST system on chip STM32WLE5JC, intergrated high-performance LoRa<sup>®</sup> SX126X IP and ultra-low power Consumption of MCU. The target application of this module is wireless sensor networks and other Internet of Things devices, especially battery-powered low power consumption and long-distance occasions.

# **2 Hardware Description**

### 2.1 Pin definition

28 pin SMT package for module:

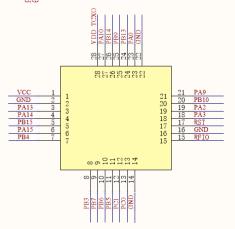

Figure 2-1 RHF0M0E5 Pin arrangement

### 2.2 Pin details

PB0 is used for TCXO power supply and should not be used normally.

| Number | Name | Туре | Description                        |
|--------|------|------|------------------------------------|
| 1      | VCC  | -    | Supply voltage for the module      |
| 2      | GND  | -    | Ground                             |
| 3      | PA13 |      | SWDIO of SWIM for program download |
| 4      | PA14 | I/O  | SWCLK of SWIM for program download |
| 5      | PB15 | I/O  | SCL of I2C2 from MCU               |
| 6      | PA15 | I/O  | SDA of I2C2 from MCU               |
| 7      | PB4  | I/O  | MCU GPIO                           |
| 8      | PB3  | I/O  | MCU GPIO                           |
| 9      | PB7  | I/O  | UART1_RX from MCU                  |
| 10     | PB6  | I/O  | UART1_TX from MCU                  |
| 11     | PB5  | I/O  | MCU GPIO                           |

| 12 | PC1  | I/O | MCU GPIO ; LPUART1_TX from MCU          |
|----|------|-----|-----------------------------------------|
| 13 | PC0  | I/O | MCU GPIO ; LPUART1_RX from MCU          |
| 14 | GND  | -   | Ground                                  |
| 15 | RFIO | I/O | RF input/output                         |
| 16 | GND  | -   | Ground                                  |
| 17 | RST  | I/O | Reset trigger input for MCU             |
| 18 | PA3  | I/O | MCU GPIO; USART2_RX from MCU            |
| 19 | PA2  | I/O | MCU GPIO; USART2_TX from MCU            |
| 20 | PB10 | I/O | MCU GPIO                                |
| 21 | PA9  | I/O | MCU GPIO                                |
| 22 | GND  | -   | Ground                                  |
| 23 | PA0  | I/O | MCU GPIO                                |
| 24 | PB13 | I/O | SPI2_SCK from MCU; Boot pin(Active low) |
| 25 | PB9  | I/O | SPI2_NSS from MCU                       |
| 26 | PB14 | I/O | SPI2_MISO from MCU                      |
| 27 | PA10 | I/O | SPI2_MOSI from MCU                      |
| 28 | PB0  | I/O | Unavailable; Suspended treatment        |

# 3 quick start

MCU communicates with module through serial port. The default parameter is "9600, 8, N, 1" (9600 baud rate, 8-bit data, no parity, 1-bit stop bit).

The following is the key information entered in the manufacturing, which can be modified by at command, but cannot be read by at command.

AppKey: 2B7E151628AED2A6ABF7158809CF4F3C AppSKey: 2B7E151628AED2A6ABF7158809CF4F3C NwkSKey: 2B7E151628AED2A6ABF7158809CF4F3C

### 3.1 ABP mode

Use the AT+ID command to query the module ID information and register the ID information to the server ABP mode device. Follow these steps to configure the node so that it can communicate with the server.

3.1.1 ID query Format: AT+ID Return: +ID: DevAddr, 00:DF:E0:2E

```
V1.2 2020-09-25
www.risinghf.com
```

+ID: DevEui, 20:4F:37:50:32:36:50:08 +ID: AppEui, 52:69:73:69:6E:67:48:46

#### 3.1.2 Configure band

Set the band of the node according to the working frequency of the gateway.(EU868、US915、US915、 HYBRID、CN779、EU433、AU915、AU915OLD、CN470、AS923、KR920、IN865、RU864、 CN470PREQUEL、STE920)

Format:

AT+DR=CN470 Return:

+DR: CN470

#### 3.1.3 Configure channels

Set the channel of the node according to the type of gateway subnet

Format:

AT+CH=NUM,0-7

Return:

+CH: NUM, 0-7

Query whether the channel of the module matches the gateway through the AT+CH command Format:

AT+CH

Return:

+CH: 8; 0,470300000,DR0,DR5; 1,470500000,DR0,DR5; 2,470700000,DR0,DR5; 3,470900000,DR0,DR5; 4,471100000,DR0,DR5; 5,471300000,DR0,DR5; 6,471500000,DR0,DR5; 7,471700000,DR0,DR5;

#### 3.1.4 Configure mode

Format: AT+MODE=ABP Return: +MODE: LWABP

#### 3.1.5 Configure class

Format: AT+CLASS=A Return: +CLASS: A

#### 3.1.6 Communication

Format: AT+MSG=123 Return: +MSG: Start +MSG: Done

### 3.2 OTAA mode

Use the AT+ID command to query the module ID information and register the ID information to the server OTAA mode device. Follow these steps to configure the node so that it can communicate with the server.

### 3.2.1 ID query

Format:

AT+ID

Return:

+ID: DevAddr, 00:DF:E0:2E

+ID: DevEui, 20:4F:37:50:32:36:50:08

+ID: AppEui, 52:69:73:69:6E:67:48:46

### 3.2.2 Configure band

Set the band of the node according to the working frequency of the gateway.(EU868、US915、US915、 HYBRID、CN779、EU433、AU915、AU915OLD、CN470、AS923、KR920、IN865、RU864、 CN470PREQUEL、STE920)

Format: AT+DR=CN470 Return:

+DR: CN470

### 3.2.3 Configure channels

Set the channel of the node according to the type of gateway sub band

Format:

AT+CH=NUM,0-7

Return:

+CH: NUM, 0-7

Query whether the channel of the module matches the gateway through the AT+CH command Format:

AT+CH

Return:

+CH: 8; 0,470300000,DR0,DR5; 1,470500000,DR0,DR5; 2,470700000,DR0,DR5; 3,470900000,DR0,DR5; 4,471100000,DR0,DR5; 5,471300000,DR0,DR5; 6,471500000,DR0,DR5; 7,471700000,DR0,DR5;

### 3.2.4 Configure mode

Format: AT+MODE=OTAA Return: +MODE: LWOTAA

#### 3.2.5 Configure class

Format: AT+CLASS=A Return: +CLASS: A

#### 3.2.6 Join

Use the at + join command to join the network. Start the network access process when the module is not connected to the network

Format:

AT+JOIN

Return:

+JOIN: Start

+JOIN: NORMAL

+JOIN: Network joined

+JOIN: NetID 000000 DevAddr 01:09:BD:8C

+JOIN: Done

Use the at + join command to join the network. Return to network status when the module is connected to the network

Format:

AT+JOIN

Return:

+JOIN: Joined already

Use the AT+JOIN=FORCE command to force joining the network.

Format:

AT+JOIN=FORCE

Return:

JOIN: Start +JOIN: FORCE

+JOIN: Network joined

+JOIN: NetID 000000 DevAddr 01:09:BD:8C

+JOIN: Done

### 3.3 TEST mode

Test mode is used to evaluate the performance of the module, which helps the user to find the module problems

Use AT+MODE=TEST configuration module to enter test mode

Format:

AT+MODE=TEST

Return:

+MODE: TEST

Use AT+TEST=RFCFG to configure parameters in module test mode

AT+TEST=RFCFG,[FREQUENCY],[SF],[BANDWIDTH],[TX PR],[RX PR],[TX POWER],[CRC],[IQ],[NET]

Format:

AT+TEST=RFCFG,470,7,125,8,8,14,OFF,OFF,OFF

Return:

+TEST: RFCFG F:470000000, SF7, BW125K, TXPR:8, RXPR:8, POW:14dBm, CRC:OFF, IQ:OFF, NET:OFF

#### 3.3.1 test noise floor

Parameter 470 is the test frequency (MHz) and parameter 25 is the number of samples.

The return parameters - 98, - 98, - 98 are the average value, the maximum value and the minimum value, respectively.

Format:

AT+TEST=RSSI,470,25 Return: +TEST: RSSI, -98, -98, -98

3.3.2 test TXCW

Format: AT+TEST=TXCW Return: +TEST: TXCW

#### 3.3.1 test CLORA

Format: AT+TEST=TXCLORA Return: +TEST: TXCLORA

#### 3.3.2 test send LORA packet

Format: AT+TEST=TXLRPKT,112233 Return: +TEST: TXLRPKT "112233" +TEST: TX DONE

#### 3.3.3 test receive LORA packet

Format: AT+TEST=RXLRPKT Return: +TEST: RXLRPKT

Display message when LORA packet is received

# RisingHF

Return:

+TEST: LEN:3, RSSI:-11, SNR:12 +TEST: RX "AB04BA"

### 4 FAQ

Q: Why does not the baud rate change take effect immediately after setting

A: Restart the module to take effect after baud rate setting

Q: Why there is no response when entering DFU mode

A: In DFU mode, the baud rate of the serial port is 115200. Check whether the baud rate of the serial port tool is correct. RHF0M0x5 module does not need to be restarted

Q: Node sending data completed, but the server did not receive data

A:

1. Check whether gateway and node devices are registered to the server

2 Check whether the working band of the node and the gateway matches, and whether the working channels matches

3 Check whether the working mode and working type of the node are consistent with the device information registered by the server

- 4. Check whether the node supports the set working frequency band
- 5、Check whether the antenna of each node and gateway is correct

#### ORIGINAL EQUIPMENT MANUFACTURER (OEM) NOTES

The OEM must certify the final end product to comply with unintentional radiators (FCC Sections 15.107 and 15.109) before declaring compliance of the final product to Part 15 of the FCC rules and regulations. Integration into devices that are directly or indirectly connected to AC lines must add with Class II Permissive Change.

The OEM must comply with the FCC labeling requirements. If the module's label is not visible when installed, then an additional permanent label must be applied on the outside of the finished product which states: "Contains transmitter module FCC ID: 2AJUZ0M0E5". Additionally, the following statement should be included on the label and in the final product's user manual: "This device complies with Part 15 of the FCC Rules. Operation is subject to the following two conditions:

(1) This device may not cause harmful interferences, and

(2) this device must accept any interference received, including interference that may cause undesired operation."

The module is limited to installation in mobile or fixed applications. Separate approval is required for all other operating configurations, including portable configuration with respect to Part 2.1093 and different antenna configurations.

A module or modules can only be used without additional authorizations if they have been tested and granted under the same intended end - use operational conditions, including simultaneous transmission operations. When they have not been tested and granted in this manner, additional testing and/or FCC application filing may be required. The most straightforward approach to address additional testing conditions is to have the grantee responsible for the certification of at least one of the modules submit a permissive change application. When having a module grantee file a permissive change is not practical or feasible, the following guidance provides some additional options for host manufacturers. Integrations using modules where additional testing and/or FCC application filing(s) may be required are: (A) a module used in devices requiring additional RF exposure compliance information (e.g., MPE evaluation or SAR testing); (B) limited and/or split modules not meeting all of the module requirements; and (C) simultaneous transmissions for independent collocated transmitters not previously granted together.

This Module is full modular approval, it is limited to OEM installation ONLY.

Integration into devices that are directly or indirectly connected to AC lines must add with Class II Permissive Change. (OEM) Integrator has to assure compliance of the entire end product include the integrated Module. Additional measurements (15B) and/or equipment authorizations (e.g. Verification) may need to be addressed depending on co-location or simultaneous transmission issues if applicable. (OEM) Integrator is reminded to assure that these installation instructions will not be made available to the end user

This equipment complies with FCC RF radiation exposure limits set forth for an uncontrolled environment.

This device complies with Part 15 of the FCC Rules. Operation is subject to the following two conditions:

(1) This device may not cause harmful interference.

(2) This device must accept any interference received, including interference that may cause undesired operation.

NOTE: This equipment has been tested and found to comply with the limits for a Class B digital device, pursuant to part 15 of the FCC Rules. These limits are designed to provide reasonable protection against harmful interference in a residential installation. This equipment generates uses and can radiate radio frequency energy and, if not installed and used in accordance with the instructions, may cause harmful interference to radio communications. However, there is no guarantee that interference will not occur in a particular installation. If this equipment does cause harmful interference to radio or television reception, which can be determined by turning the equipment off and on, the user is encouraged to try to correct the interference by one or more of the following measures:

- Reorient or relocate the receiving antenna.

- Increase the separation between the equipment and receiver.

-Connect the equipment into an outlet on a circuit different from that to which the receiver is connected. -Consult the dealer or an experienced radio/TV technician for help

- This device and its antenna(s) must not be co-located or operating in conjunction with any other antenna or transmitter.

NOTE: The manufacturer is not responsible for any radio or TV interference caused by unauthorized modifications to this equipment. Such modifications could void the user's authority to operate the equipment.

# RisingHF

### Revision

#### V1.2 2020-09-25

+ New OEM/FCC warning

#### V1.2 2020-09-25

+ Update STM32WLE5JC description

#### V1.1 2020-05-08

+ Initial creation

#### **Please Read Carefully:**

Information in this document is provided solely in connection with RisingHF products. RisingHF reserve the right to make changes, corrections, modifications or improvements, to this document, and the products and services described herein at any time, without notice.

All RisingHF products are sold pursuant to RisingHF's terms and conditions of sale.

Purchasers are solely responsible for the choice, selection and use of the RisingHF products and services described herein, and RisingHF assumes no liability whatsoever relating to the choice, selection or use of the RisingHF products and services described herein.

No license, express or implied, by estoppel or otherwise, to any intellectual property rights is granted under this document. If any part of this document refers to any third party products or services it shall not be deemed a license grant by RisingHF for the use of such third party products or services, or any intellectual property contained therein or considered as a warranty covering the use in any manner whatsoever of such third party products or services or any intellectual property contained therein.

UNLESS OTHERWISE SET FORTH IN RISINGHF'S TERMS AND CONDITIONS OF SALE RisingHF DISCLAIMS ANY EXPRESS OR IMPLIEDWARRANTY WITH RESPECT TO THE USE AND/OR SALE OF RisingHF PRODUCTS INCLUDING WITHOUT LIMITATION IMPLIEDWARRANTIES OF MERCHANTABILITY, FITNESS FOR A PARTICULAR PURPOSE (AND THEIR EQUIVALENTS UNDER THE LAWSOF ANY JURISDICTION), OR INFRINGEMENT OF ANY PATENT, COPYRIGHT OR OTHER INTELLECTUAL PROPERTY RIGHT.

RISINGHF PRODUCTS ARE NOT DESIGNED OR AUTHORIZED FOR USE IN: (A) SAFETY CRITICAL APPLICATIONS SUCH AS LIFE SUPPORTING, ACTIVE IMPLANTED DEVICES OR SYSTEMS WITH PRODUCT FUNCTIONAL SAFETY REQUIREMENTS; (B) AERONAUTIC APPLICATIONS; (C) AUTOMOTIVE APPLICATIONS OR ENVIRONMENTS, AND/OR (D) AEROSPACE APPLICATIONS OR ENVIRONMENTS. WHERE RISINGHF PRODUCTS ARE NOT DESIGNED FOR SUCH USE, THE PURCHASER SHALL USE PRODUCTS AT PURCHASER'S SOLE RISK, EVEN IF RISINGHF HAS BEEN INFORMED IN WRITING OF SUCH USAGE, UNLESS A PRODUCT IS EXPRESSLY DESIGNATED BY RISINGHF AS BEING INTENDED FOR "AUTOMOTIVE, AUTOMOTIVE SAFETY OR MEDICAL" INDUSTRY DOMAINS ACCORDING TO RISINGHF PRODUCT DESIGN SPECIFICATIONS. PRODUCTS FORMALLY ESCC, QML OR JAN QUALIFIED ARE DEEMED SUITABLE FOR USE IN AEROSPACE BY THE CORRESPONDING GOVERNMENTAL AGENCY.

Resale of RisingHF products with provisions different from the statements and/or technical features set forth in this document shall immediately void any warranty granted by RisingHF for the RisingHF product or service described herein and shall not create or extend in any manner whatsoever, any liability of RisingHF.

RisingHF and the RisingHF logo are trademarks or registered trademarks of RisingHF in various countries. Information in this document supersedes and replaces all information previously supplied. The RisingHF logo is a registered trademark of RisingHF. All other names are the property of their respective owners.

© 2016 RISINGHF - All rights reserved

http://www.risinghf.com